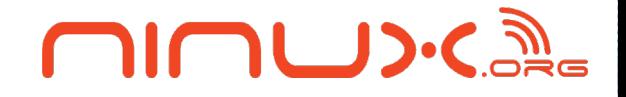

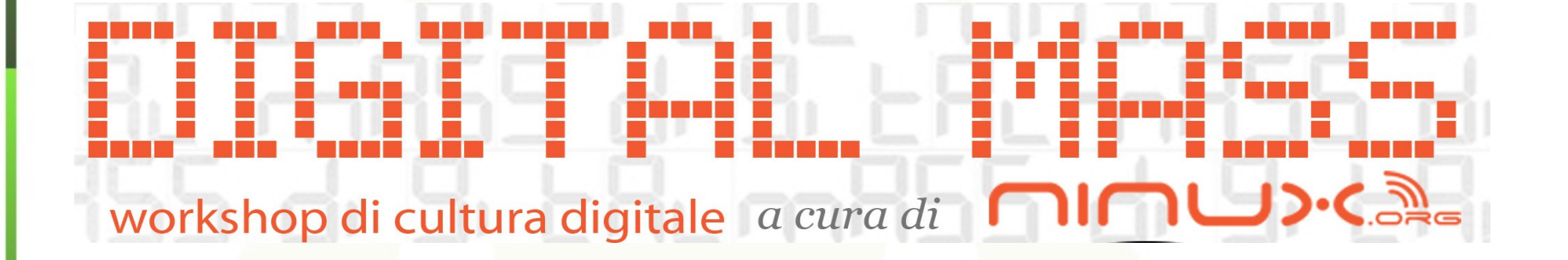

# **Android: da Hello World all'interazione con un robot in sole 4 ore**

## **Antonio Martino e Daniela Ruggeri**

#### **CILIDIC**

#### **Per l'installazione veloce, visitate il seguente sito:**

• <http://developer.android.com/sdk/index.html>

da cui potrete scaricare il bundle (eclipse + SDK + ADT) specifico per il vostro sistema operativo.

#### **Occhio all'architettura!!!!**

Scelto il compresso e scaricato, scompattate il tutto in una qualsiasi posizione nel vostro filesystem. Infine aprite il file eseguibile in /cartella\_bundle/eclipse/eclipse per avviare l'ambiente di sviluppo.

#### **Se invece avete già eclipse:**

potete scaricare l'SDK di android, settare i permessi in impostazioni dandogli il PATH del SDK, infine scaricare l'ADT tramite le utility di eclipse.

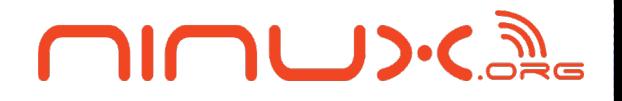

# Classi e metodi

**CILLID:CA** 

- Le Activity rappresentano il presentation layer di un'applicazione Android
- L'Activity potrebbe essere associata ad una semplice schermata. In realtà le Activity possono essere visualizzate come finestre di dialogo oppure essere fatte girare in background.
- Un'applicazione Android può avere diverse Activity.

 $\Box \Box$ 

- Le Activity del sistema sono gestite nello stack.
- Quando una nuova Activity viene avviata, essa viene posta sulla sommità della pila e va in esecuzione
- L'Activity precedente rimane sempre sotto nella pila, e non va in primo piano nuovamente, fino alla chiusura della ultima Activity.

CILID:C

- Un'Activity ha essenzialmente quattro fasi:
- Se un'Activity in primo piano dello schermo (in cima alla pila), è attivo o in esecuzione.
- Se un'Activity ha perso fuoco ma è ancora visibile (cioè, una nuova Activity non-full-size o trasparente ha ottenuto il focus, è in pausa
- Se un'Activity è completamente oscurata da un'altra Activity, allora è in stato di arresto.
- Se un'Activity è in pausa o arrestata, il sistema può rimuovere l'Activity dalla memoria o chiederle di finire, o semplicemente uccidere il suo processo.

# **UILMAD.COME**

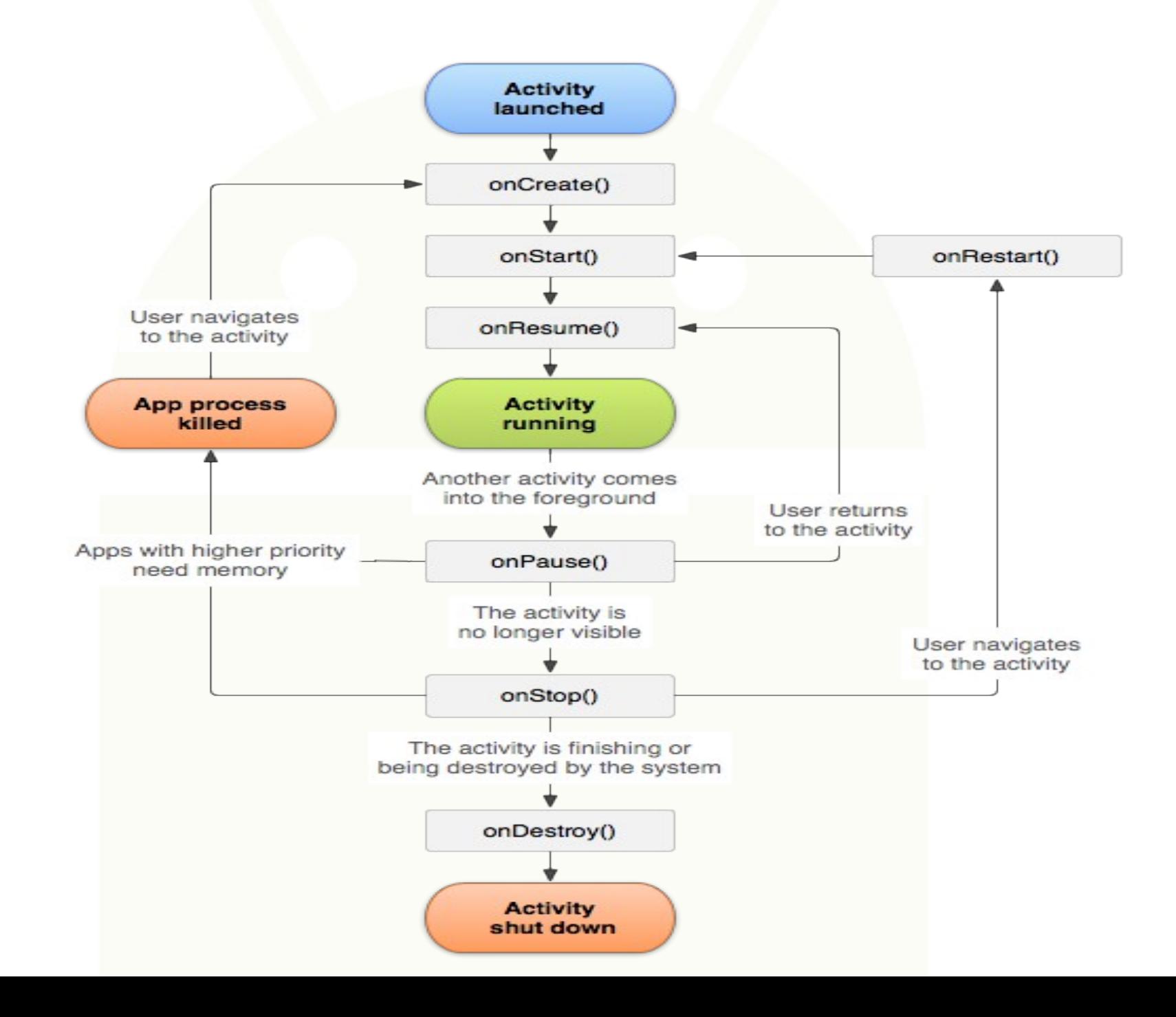

#### $11$   $13.6$   $2$

public class Activity extends ApplicationContext {

- protected void onCreate(Bundle savedInstanceState);
- protected void onStart();
- protected void onRestart();
- protected void onResume();
- protected void onPause();
- protected void onStop();

● }

– protected void onDestroy();

UILMP.CY

# onCreate() onRestart() onStart() ÷ onResume() onPause() onStop() onDestroy()

### **CIUMING**

#### OnCreate()

– Chiamata alla creazione della Activity. Sempre seguita da onStart().

#### OnRestart()

– Chiamata dopo l'arresto della Activity e prima che venga riavviata. Sempre seguita da onStart()

#### OnStart()

– Chiamata quando l'Activity diventa visibile all'utente. Seguito da onResume() se l'attività viene in primo piano, o OnStop() se diventa nascosta.

#### OnResume()

– Chiamato quando l'Activity inizia l'interazione con l'utente. A questo punto l'attività è in cima allo stack, Sempre seguita da onPause().

#### OnPause()

– Chiamata quando il sistema inizia a riprendere un'Activity precedente. Viene in genere utilizzata per l'invio delle modifiche non salvate, per interrompere animazioni e altre cose che possono essere CPU burst.

**OIOUD:CA** 

– Le implementazioni di questo metodo devono essere molto veloci perché l'Activity successiva non verrà ripresa fino alla conclusione di questo metodo. Seguito da onResume() se l'attività ritorna in primo piano, o da OnStop() se diventa invisibile per l'utente.

#### OnStop()

– Chiamato quando l'Activity non è più visibile all'utente, perché un'altra Activity si è ripresa ed è in primo piano. Ciò può avvenire sia perché una nuova Activity è stata avviata, o una esistente viene portata in primo piano, o è la Activity corrente viene distrutta. Seguita da onRestart() se l'Activity torna ad interagire con l'utente, o OnDestroy() se sta uscendo.

**OIOUD:CA** 

#### OnDestroy()

– La chiamata finale si riceve prima che l'Activity venga distrutta. Ciò può avvenire o perché l'Activity sta uscendo (qualcuno ha chiamato finish() su di essa, o perché il sistema sta temporaneamente distruggendo questa istanza per salvare spazio. È possibile distinguere tra questi due scenari usando il metodo isFinishing().

**OIOUD:CA** 

## **Services**

### **OIOUD:CALL**

- I Services eseguono una attività in background senza fornire un'interfaccia utente.
- Possono informare l'utente tramite (ad esempio) il quadro di notifica in Android.

## $\Box \Box$   $\Box \Box$

#### **Views**

- Le Views sono widget nell'interfaccia utente (ad e.s. pulsanti o campi di testo).
- La classe base per tutti le Views è android.view.View.
- Le Views spesso hanno attributi che possono essere utilizzati per cambiare il loro aspetto e il loro comportamento.

# **DIDUD:CAR**

#### **Views**

- È possibile aggiungere Views sia attraverso il codice sia specificandone la struttura in uno o più file di layout XML.
- Ci sono molte sottoclassi specializzate di View che agiscono come controlli o sono in grado di visualizzare testi, immagini o altri contenuti.

### **Views**

 $\Box \Box$   $\Box \Box$ 

- Dopo aver creato delle View è possibile...
- ...impostare le proprietà: ad esempio l'impostazione del testo di una TextView. Le proprietà e i metodi disponibili variano tra le diverse sottoclassi di View. Si noti che le proprietà che sono fissate a priori possono essere impostati nei file XML di layout.
	- ...settare il focus: il framework sposterà il fuoco in risposta all'input dell'utente. Per imporre lo stato attivo per una View specifica, chiamare requestFocus().

# $\Box \Box$

### **Views**

- ...impostare i Listeners: le Views consentono di impostare Listener che verranno notificati quando succede qualcosa di interessante alla View. Per esempio, tutte le View consentono di impostare un Listener per essere informato quando la View guadagna o perde il focus.
- È possibile registrare un Listener utilizzando setOnFocusChangeListener(android.view.Vi ew.OnFocusChangeListener).

# CIOL DC

#### **Views**

- Altre tipologie di View offrono Listener più specializzati. Ad esempio, un Button espone un Listener per notificare i client quando il pulsante viene premuto. Inoltre è possibile nascondere o mostrare View usando setVisibility(int).
- Nel file Xml è possibile associare alla view un ID, utile per recuperarla dal codice:
	- Button myButton;
	- myButton = (Button) findViewById(R.id.my\_button);

## **Views da Xml**

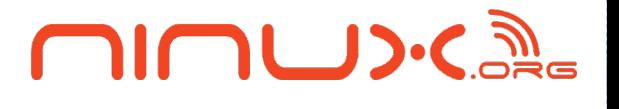

Un esempio di view

- <Button
	- android:id="@+id/my\_button"
	- android:layout width="wrap content"
	- android:layout\_height="wrap\_content"
	- android:text="@string/my\_button\_text"/>

#### **UIUMASE Views da programma**

- View linearLayout =findViewById(R.id.info);
- TextView valueTV = new TextView(this);
- valueTV.setText("prova");
- valueTV.setId(5);
- valueTV.setLayoutParams(new LayoutParams(LayoutParams.FILL\_PAR ENT,LayoutParams.WRAP\_CONTENT));
- ((LinearLayout)linearLayout).addView(val ueTV);

# **Ciclo di vita di una View**

- Accade un certo evento. Un handler intercetta l'evento e in base alla tipologia di questo fa delle operazioni sulla view.
- Se nel corso della elaborazione dell'evento, i limiti della vista devono essere modificati, la view chiamerà requestLayout(), oppure invalidate() in caso di modifica.
- Se requestLayout() o invalidate() vengono chiamati, il framework si prenderà cura delle misurazioni, del collocamento, e di disegnare la struttura a seconda dei casi.

# **Listener**

**MUUDICA** 

- Su Android, c'è più di un modo per intercettare gli eventi di interazione dell'utente con l'applicazione.
- Per quanto riguarda gli eventi all'interno dell'interfaccia utente, l'approccio è quello di catturare gli eventi dell'oggetto View con cui l'utente sta interagendo.
- La classe View ci fornisce gli strumenti necessari.

## **Listener**

## 川口しいご

# • OnClick(),

- OnLongClick()
- OnFocusChange()
- OnKey()
- OnTouch()

#### **Intent**

 $\Box \Box$ 

- Gli Intents sono messaggi asincroni che consentono ad una applicazione di richiedere funzionalità da altri componenti del sistema Android, (es. Service o Activity).
- Un'applicazione può chiamare un componente direttamente (explicit Intent) o chiedere al sistema Android di scegliere tra i componenti registrati di una certa Intent (implicit Intent).
- L'applicativo potrebbe implementare la condivisione di dati tramite un Intent e tutti i componenti che permettono la condivisione dei dati sarebbero di conseguenza disponibili.

### **Intent**

 $\Box \Box$ 

- Pertanto gli Intent permettono di combinare i componenti del sistema per eseguire determinati compiti.
- Gli Intents possono essere usati per avvertire il S.O. che un certo evento è accaduto o per registrarsi ad essi per esserne notificati
- Gli Intents sono istanze della classe android.content.Intent

### **Intent**

**OIOUD:CALL** 

- Esistono due tipi di intent:
- esplicito
	- $-$  Intent i = new Intent(this, MyActivity.class);
	- i.putExtra("Value1", "Uno");
	- i.putExtra("Value2", "Due");
	- startActivityForResult(i, 10);

# ● implicito

- Intent intent = new Intent(Intent.ACTION\_VIEW, Uri.parse("http://www.google.com"));
- startActivity(i);

## **Context**

• La classe android.content.Context fornisce i necessari collegamenti al sistema Android.

 $\Box \Box$   $\Box \Box$ 

- Essa è l'interfaccia per le risorse e le proprietà globali circa l'ambiente dell'applicazione.
- Context fornisce anche l'accesso ai servizi Android, ad esempio il servizio di localizzazione GPS.
- Activity e Service estendono la classe Context e possono quindi essere utilizzati come Context.

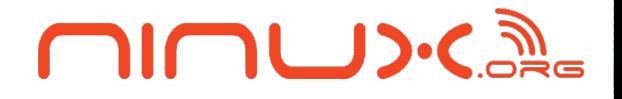

# Strumenti di Android

# **ADT**

CIOL DC

**• Google fornisce gli Android Development** Tools (ADT) per sviluppare applicazioni Android con Eclipse.

- ADT è un insieme di plug-in che estendono l'IDE Eclipse, per poter permettere lo sviluppo di applicazioni Android.
- L'ADT contiene tutte le funzionalità necessarie per creare, compilare, eseguire il debug e distribuire le applicazioni Android da IDE Eclipse e dalla riga di comando.
- L'ADT offre inoltre un emulatore dei dispositivi Android.

#### **ADT**

**OIOU>CA** 

- Le applicazioni Android sono scritte inizialmente in linguaggio Java.
- I file di origine Java vengono convertiti in file di tipo Java .class dal compilatore Java.
- Android offre uno strumento chiamato dx che converte i file di classe Java in un (Dalvik Executable) file dex.
- Tutti i file di classe di un'applicazione vengono inseriti in un .dex file compresso.
- Durante questo processo di conversione le informazioni ridondanti nei file di classe sono ottimizzati nel file .dex

## **ADT**

• Per esempio, se la stessa stringa si trova in file di classe diverse, il file .dex conterrà solo un riferimento alla stringa.

 $\Box \Box$   $\Box \Box$ 

- Il sistema Android utilizza una speciale macchina virtuale, la Dalvik Virtual Machine per eseguire applicazioni basate su Java.
- Dalvik utilizza un bytecode proprietario che è diverso dal bytecode Java standard.
- Pertanto non è possibile eseguire un bytecode standard di Java su Android.

# **Android Manifest**

**ULLIDES** 

- I componenti e le impostazioni di un'applicazione Android sono descritti nel file AndroidManifest.xml.
- Per esempio tutte le Activity e i Service dell'applicazione devono essere dichiarati in questo file.
- Il Manifest deve anche contenere le autorizzazioni necessarie per l'applicazione.
- Per esempio, se l'applicazione richiede l'accesso di rete deve essere specificato qui.

# **Android Manifest**

**OIOU>CA** 

```
<?xml version="1.0" encoding="utf-8"?>
<manifest xmlns:android="http://schemas.android.com/apk/res/android"
    package="it.pdm.gpp"
    android:versionCode="1"
    android: versionName = "1.0" ><uses-sdk android:minSdkVersion="10" />
    <application
        android:icon="@drawable/ic launcher"
        android: label="@string/app_name" >
```
<activity

```
android:name=".GesturePinActivity"
android:label="@string/app_name" >
<intent-filter>
```
<action android:name="android.intent.action.MAIN" />

```
<category android:name="android.intent.category.LAUNCHER" />
        </intent-filter>
    </activity>
</application>
```
</manifest>

# **R.java**

**OIOU>CA** 

- La directory gen in un progetto di Android contiene i valori generati nell'applicazione (risorse).
- R.java è una classe (generata automaticamente) che contiene riferimenti a determinate risorse del progetto.
- Queste risorse devono essere definite nella directory res e possono essere file XML, icone o immagini.
- È possibile ad esempio definire valori, menu, layout o animazioni tramite file XML.

# **R.java**

CIOL DC

- Se si crea una nuova risorsa viene creato un riferimento nel file R.java tramite l'ADT Eclipse. Tali riferimenti sono interi statici corrispondenti agli ID delle risorse.
- Android fornisce i metodi per accedere a tali ID. Ad es. per R.string.[your\_string] usiamo

– getString(R.string.[yourString]).

● R.java viene creato automaticamente dall'ambiente di sviluppo Eclipse, modifiche manuali non sono necessarie e verranno comunque annullate dalle attività dell'ADK.
## **Assets**

 $\Box \Box$   $\Box \Box$ 

- Android offre una directory dove è possibile sistemare file che saranno inclusi, poi, nel pacchetto. Questa directory viene chiamata /assets.
- La differenza tra /res e /assets è che Android non genera ID per i contenuti in /assets.
- È quindi necessario specificare il percorso relativo e il nome file all'interno di /assets.

## **Layouts**

 $\Box \Box$ 

- L'interfaccia utente per le Activities viene gestira tramite i Layouts. I Layouts definiscono i Widgets inclusi e le loro proprietà.
- Un layout può essere definito tramite codice Java o via XML. Si utilizza in genere il codice Java per generare il layout, se non si conosce il contenuto fino al runtime, ad esempio se il tuo layout dipende dal contenuto che si legge da Internet.

## **Layouts**

**OIOUD:CALL** 

- I Layout basati su XML sono definiti tramite un file di risorse nella cartella /res/layout, il quale definisce ogni loro attributo.
- Se una view ha bisogno di essere accessibile tramite il codice Java bisogna permettere l'accesso tramite un ID univoco(pag. 13)
	- android:id.
- Per assegnare un nuovo ID ad una View si usa
	- @+id/valore

## **Layouts**

 $\Box \Box$ 

- Nei file XML, come ad esempio i file di Layout, è possibile fare riferimento ad altre risorse attraverso il simbolo @.
- Per esempio, se si vuole fare riferimento ad un colore definito in una risorsa XML, è possibile usando @color/idColore.
- Oppure, se è stata definita una stringa strHello in una risorsa XML, è possibile accedere tramite @string/strHello.

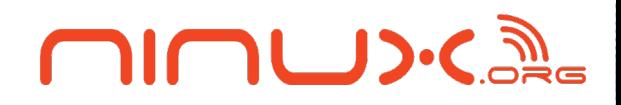

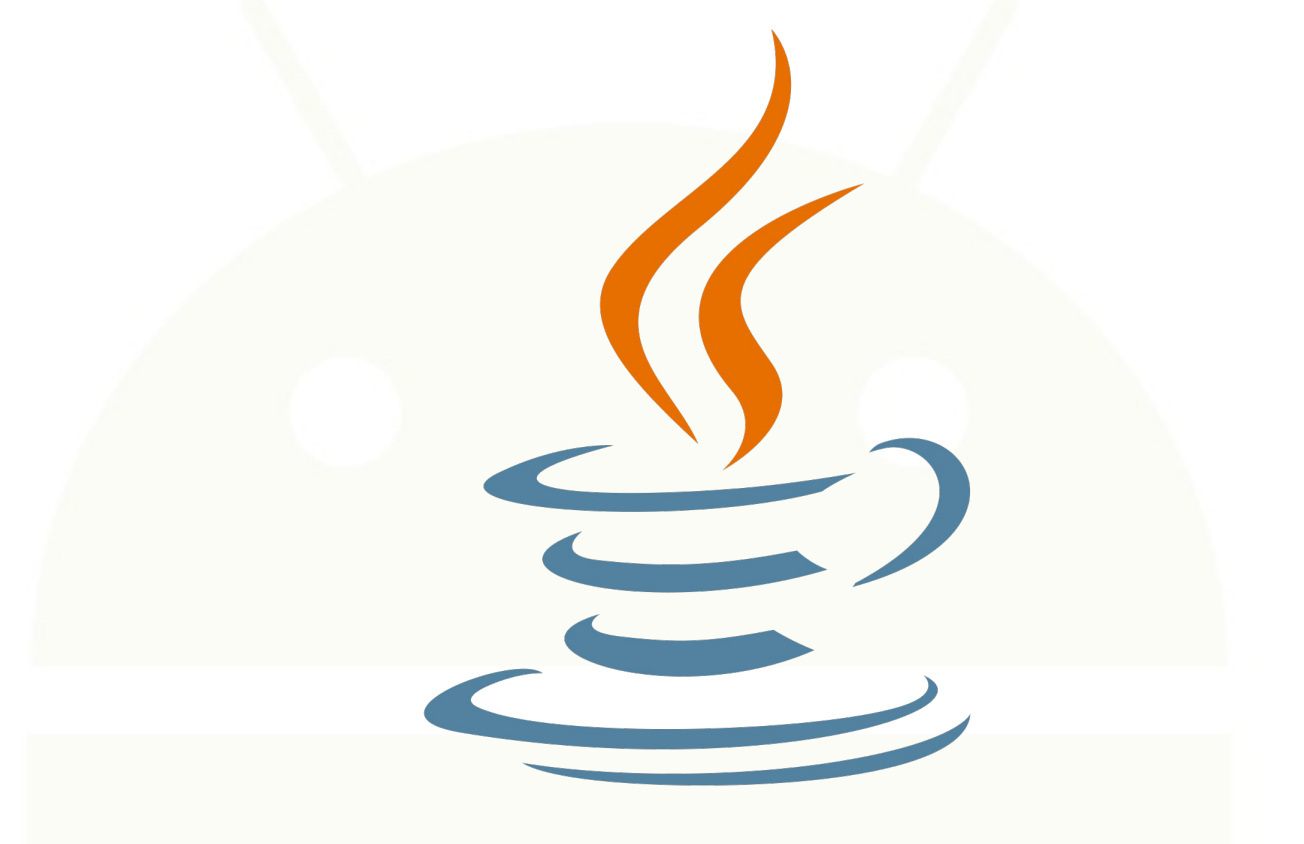

## **L'ora del caffè e della donazione libera**

#### $\bigcap$   $\bigcup$   $\bigcup$   $\bigcup$ **LEGO Mindstorms NXT**

- 
- Caratteristiche hardware:
	- Doppio microcontrollore:
		- ARM7 32bit, 256 Kbyte FLASH, 64 Kbyte RAM
		- AVR 8bit, 4 Kbyte FLASH, 512 Byte RAM
	- 4 ingressi, 3 uscite
	- Interfacce USB e Bluetooth
	- Display grafico 100x64px
	- Audio playback 8KHz
	- Possibilità di realizzare network di quattro NXT (master + 3 slave)

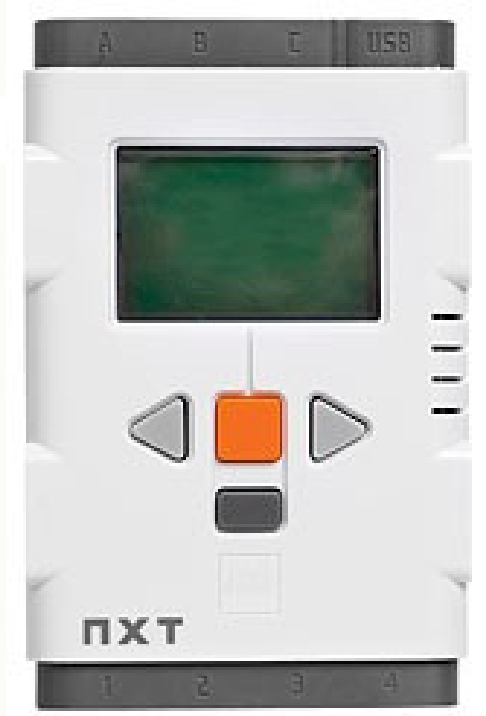

## **DIDUD:CARE**

## **Struttura tecnica NXT**

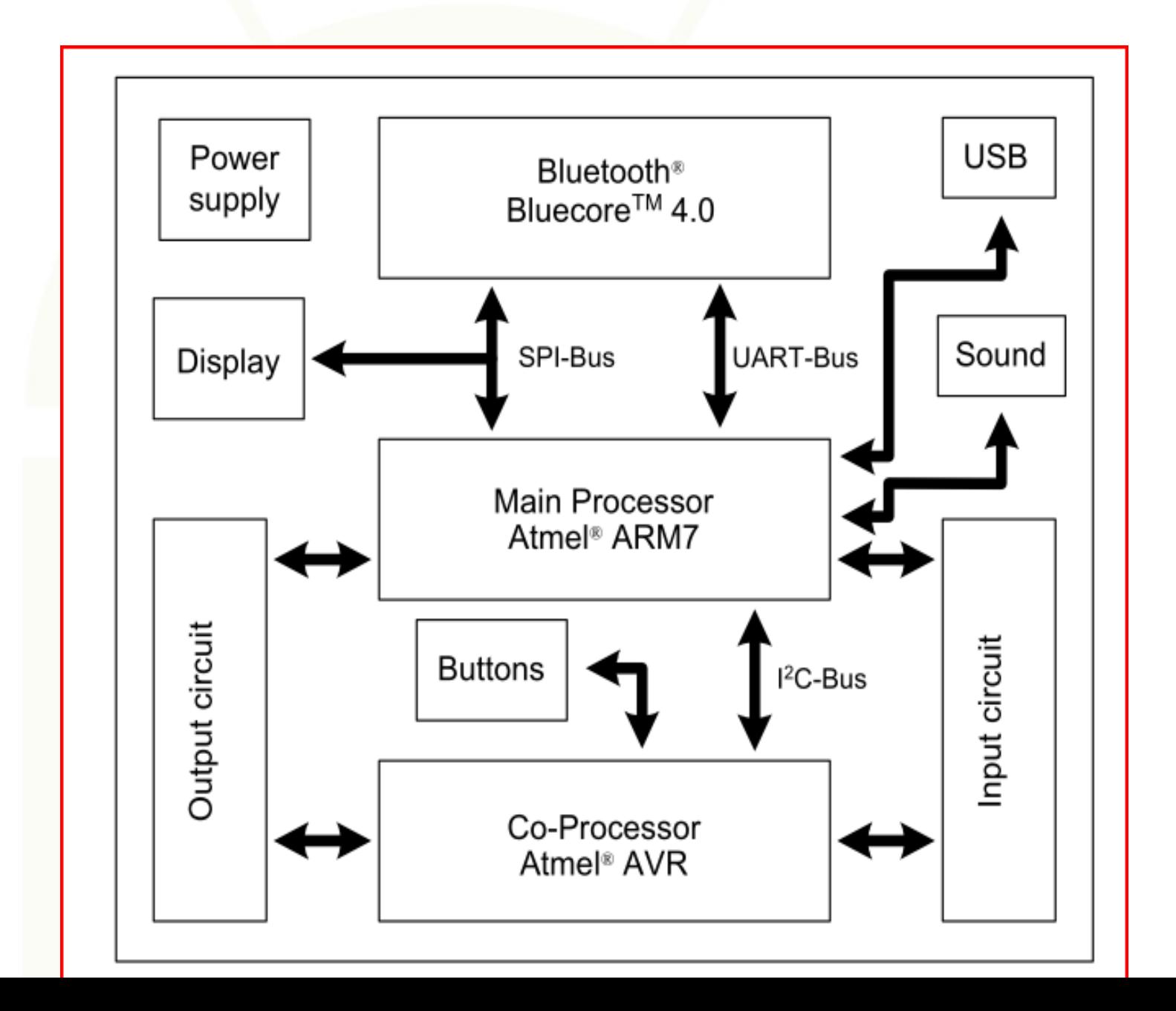

#### 川口口が過 **NXT'reme: è tutto open!**

- LEGO mette a disposizione della comunità degli sviluppatori risorse per implementare soluzioni originali:
	- Aggiornamenti firmware
	- Documentazione dettagliata dell'interfaccia hardware e delle porte I/O
	- Documentazione dettagliata del protocollo di comunicazione attraverso Bluetooth
	- Strumenti di sviluppo

Sito:

<http://mindstorms.lego.com/en-us/whatisnxt/default.aspx>

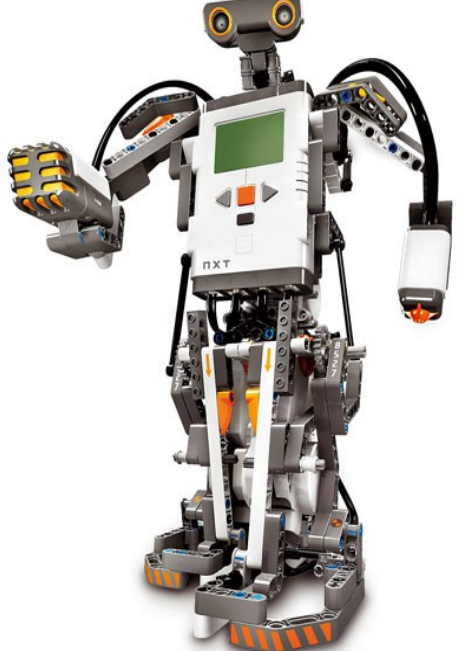

#### nnw.s **Tool visuale: Labview**

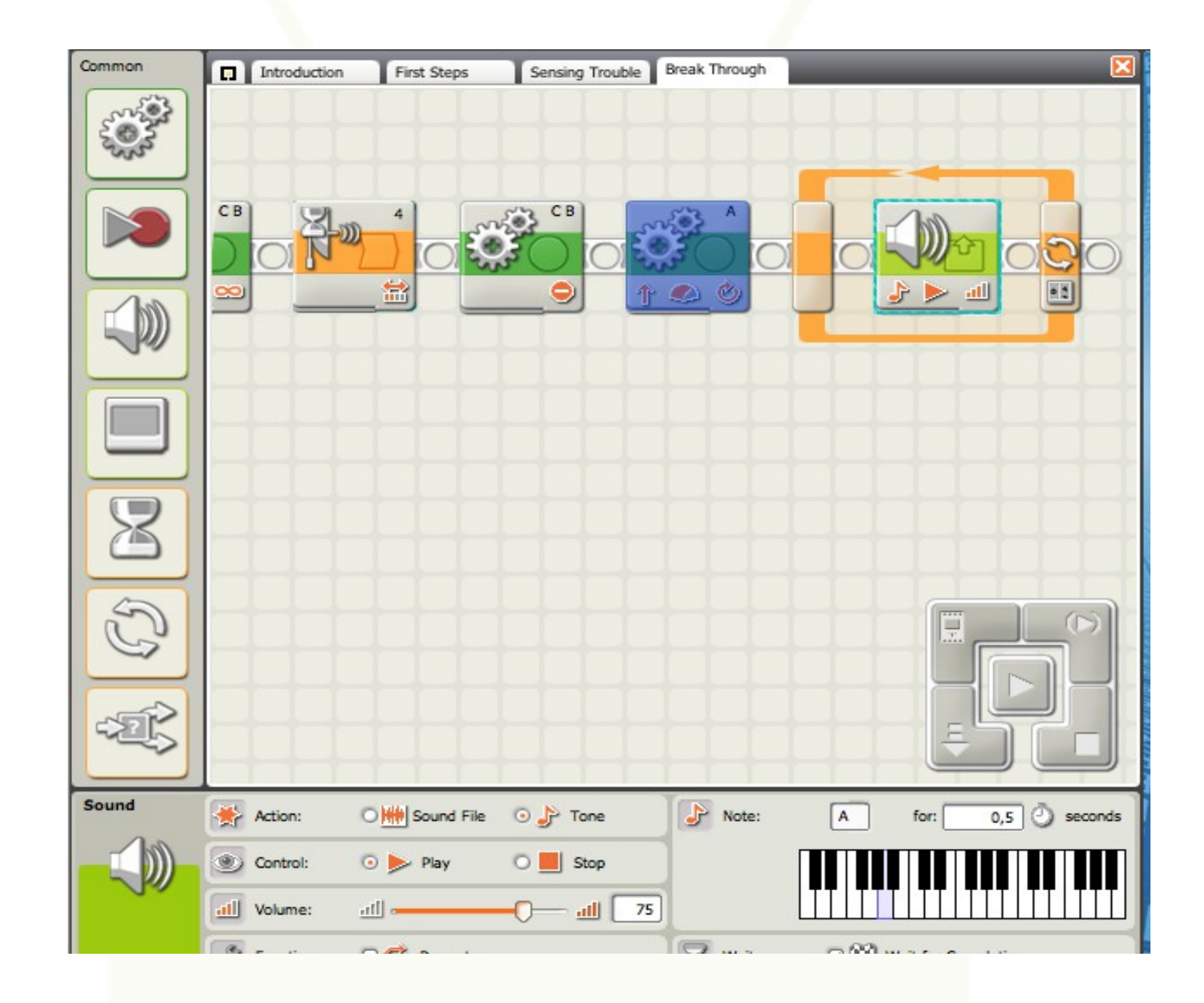

## **LEGO Java Operating System nInU><**

**LEJOS Java for LEGO Mindstorms** 

Lejos è un progetto Open Source che ha realizzato firmware java per gestire i robot RCX e NXT LEGO ®.

Ultima versione NXJ:

**leJOS\_NXJ\_0.9.1beta-3\_win32.zip per Windows leJOS\_NXJ\_0.9.1beta-3.tar.gz** per **Linux\Mac**

scaricabili dal sito <http://lejos.sourceforge.net/> Il pacchetto contiene l'installazione Lejos

## **LEGO Java Operating System mIMUD:Care**

In particolare lejos NXJ è un ambiente di programmazione Java per LEGO Mindstorms NXT ®. Esso consente di programmare i robot LEGO ® in Java. Comprende:

- Comandi di linea per compilare e per lanciare programmi di supporto
- API Lejos con sorgenti per creare programmi java da installare in NXT
- API Lejos con sorgenti per creare programmi java da installare su PC che comunicano con NXT
- API di altri fornitori per creare programmi java da installare su PC che comunicano con NXT
- Sorgenti di esempi da installare su NXT e su PC
- Driver USB per NXT per piattaforma MAC / Window / Linux

## Comunicazione con altri 3 NXT<sup>MM</sup>U><

- Comunicazione Bluetooth
- Un NXT è Master
- Altri NXT sono Slaves (massimo 3)
- 4 canali di comunicazione
- Canale 0 da Slaves a **Master**
- Canale 1, 2, 3 dal Master verso gli Slaves 1, 2, 3
- Comunicazione 1-1

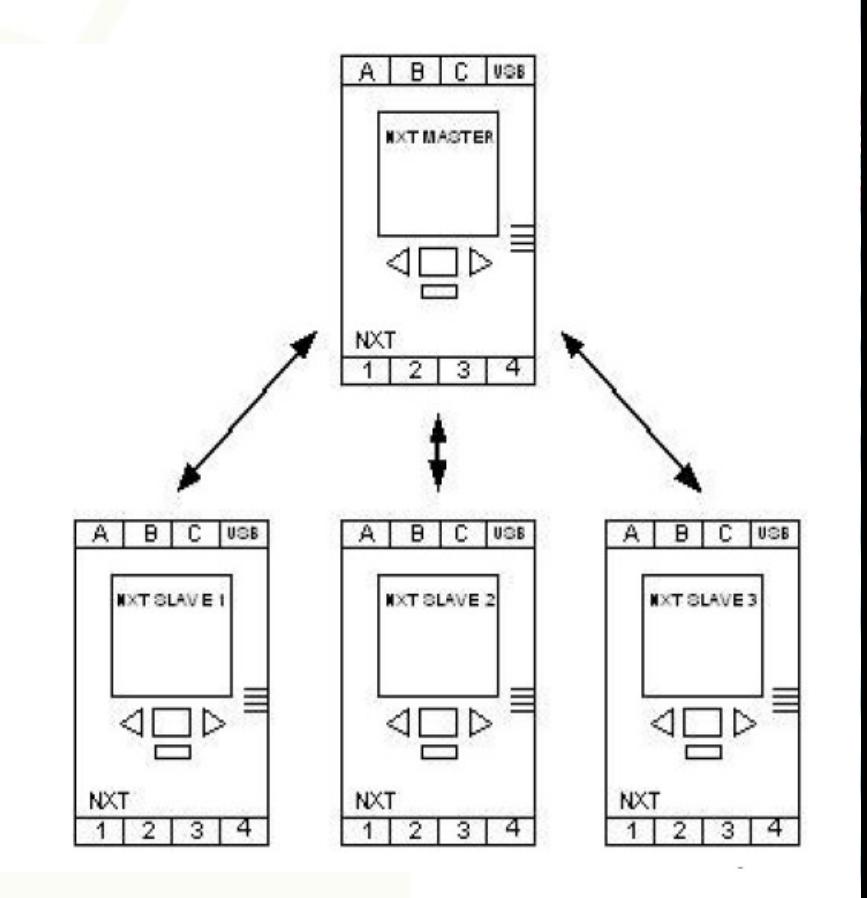

## **MUMUDICAL**

## **Comunicazione con dispositivi**

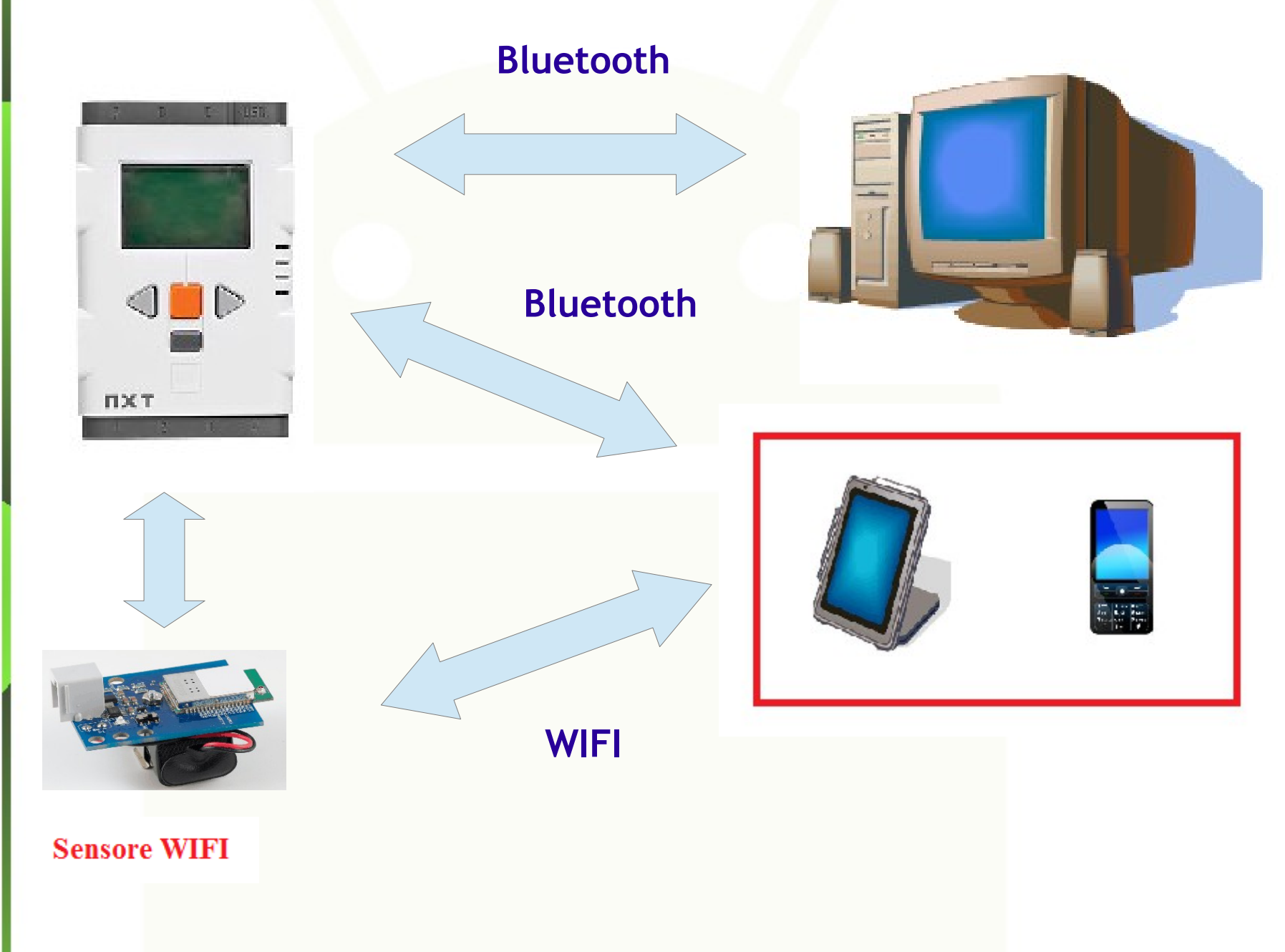

# Altre forme di comunicazione **CALLA**

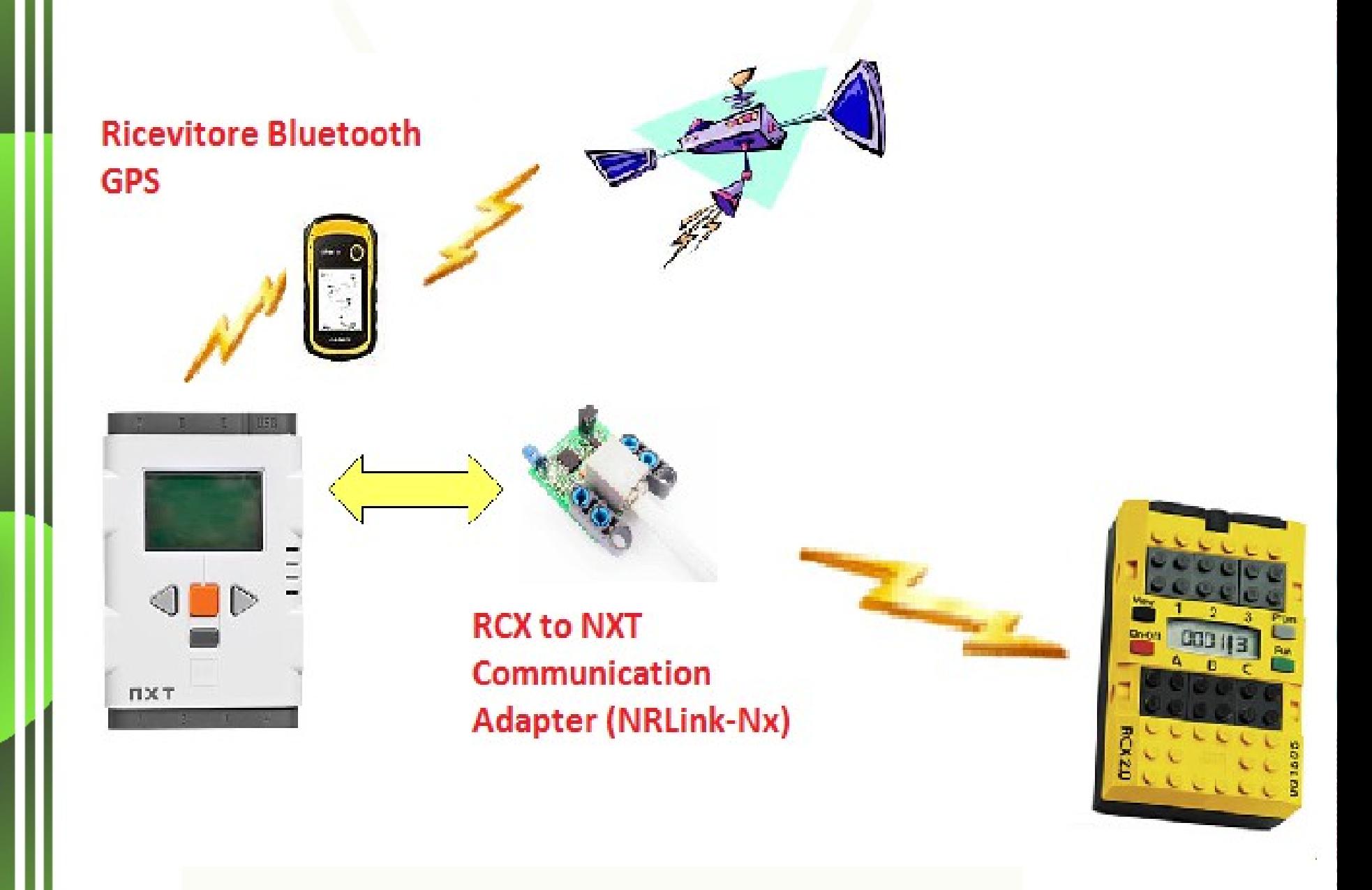

# **Tipo di comunicazione da PC**

- Verso NXT usando il protocollo LCP (*Lego Communication Protocol*)
	- **Con firmware originale NXT nel brick**
	- **Con firmware Java nel brick**
- Verso e da NXT con programmi java
	- Con firmware Java nel brick
	- Programma java di spedizione dati e comandi su PC
	- Programma lejos di ricezione dati e risposta ai comandi nel brick
		- Con protocollo LCP o protocollo creato ad hoc

#### $13.7$   $\partial$ **Classe NXTCommand**

Classe che contiene tutti i comandi da/per **NXT** 

spediti in questo formato (protocollo LCP)

- Byte  $0 =$  Tipo comando (es. comando *sistema con risposta*)
- Byte 1 = Comando (es. *riproduci un suono contenuto in un file*)
- Byte 4...Byte n (dati informativi e necessari al comando, es. *nome del file contenente il suono da riprodurre*)

## **UIUMAD.COM Tipi di comandi (NXTProtocol)**

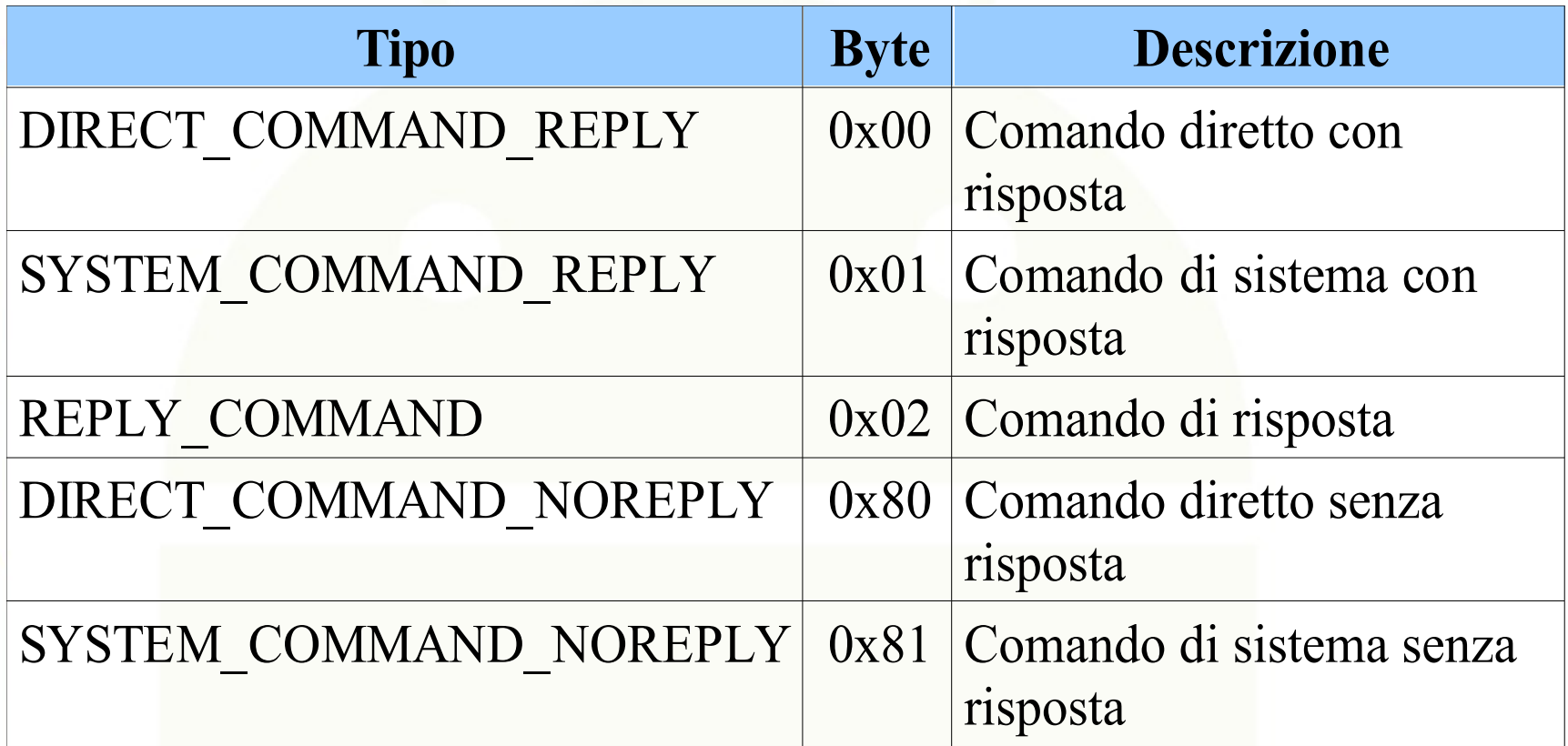

## **MUMOSCE Comandi di sistema (NXTProtocol)**

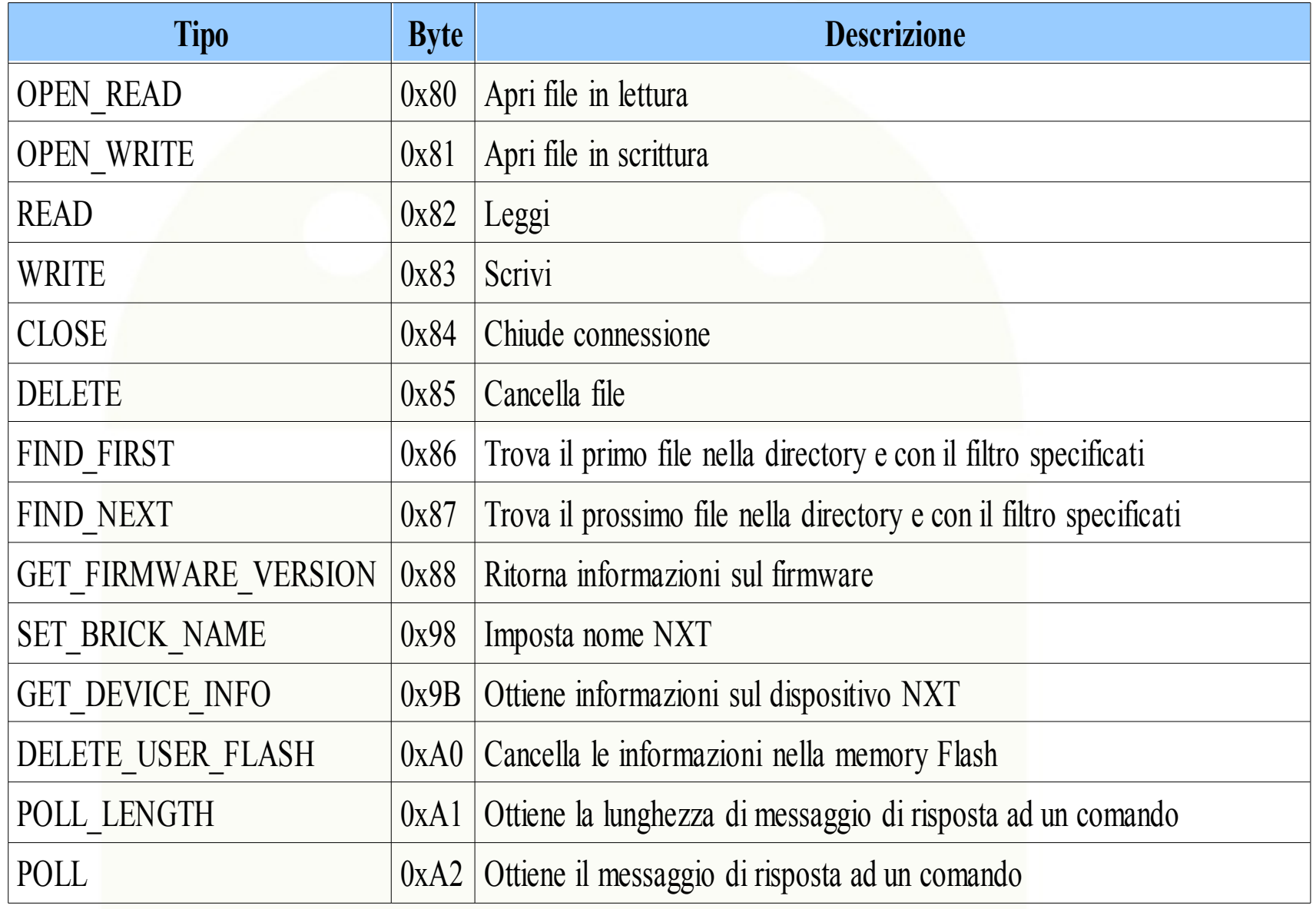

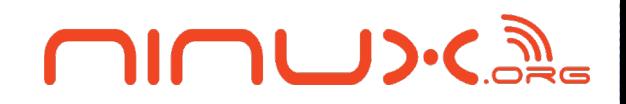

## **Comandi diretti (NXTProtocol)**

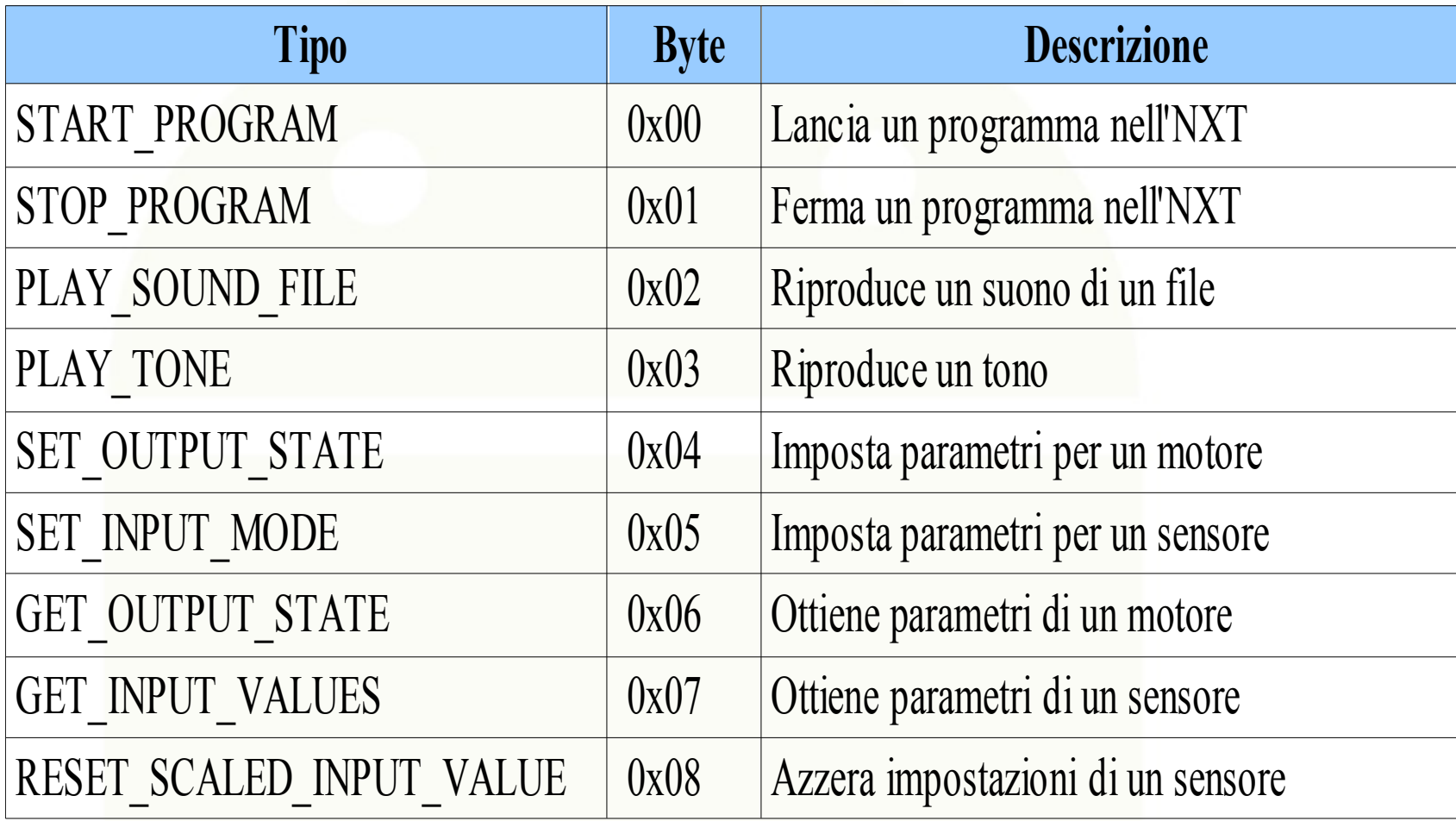

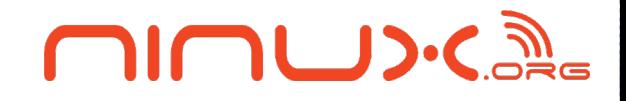

## **Comandi diretti (NXTProtocol)**

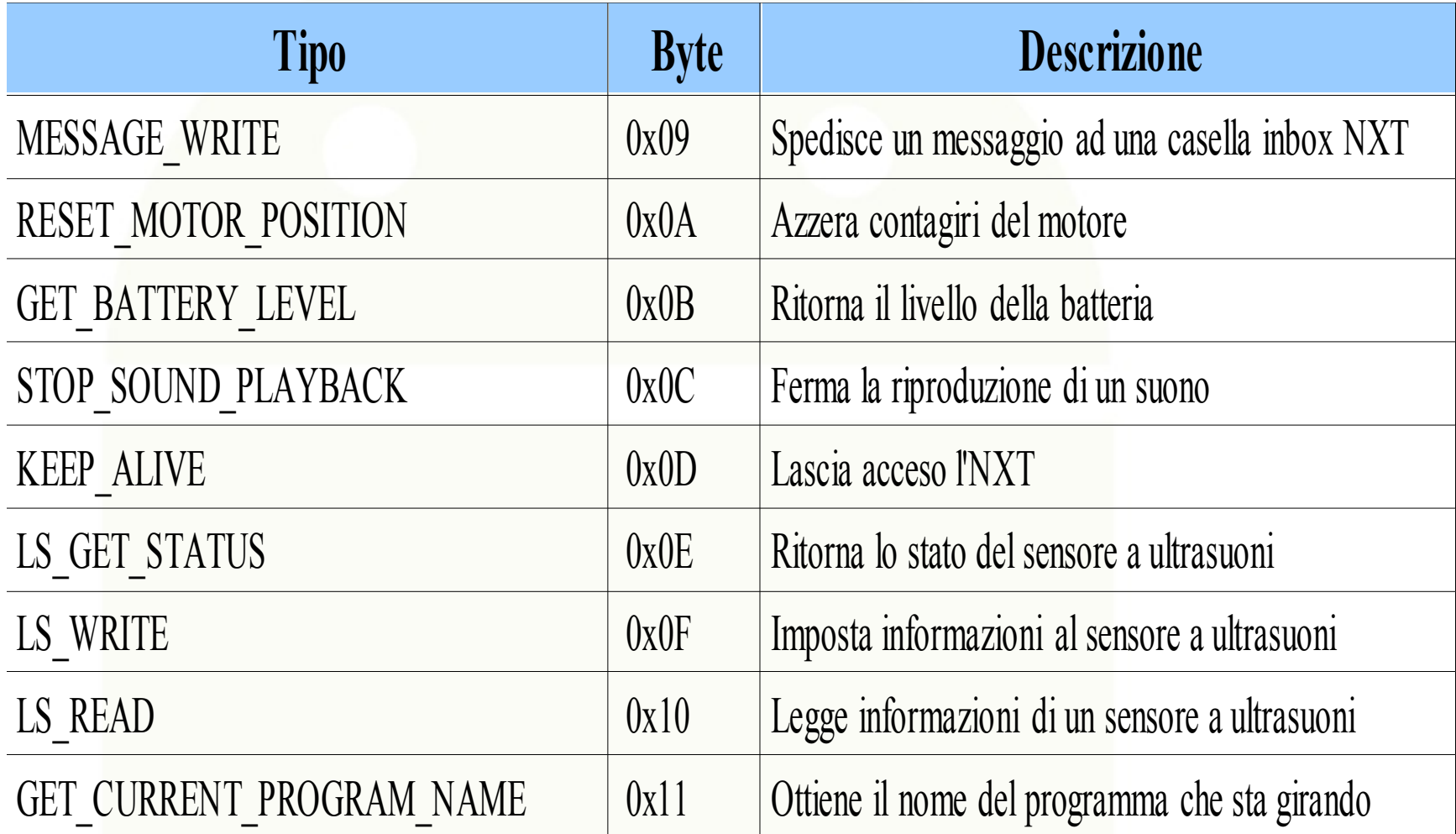

# **Es. Leggi versione firmware**

#### Comando spedito

- Byte 0 = 0x01 tipo comando *sistema con risposta*
- Byte 1 = 0x88 Comando GET\_FIRMWARE\_VERSION

#### Comando ricevuto

- Byte 0 = 0x02 tipo comando *risposta*
- $\cdot$  Byte 1 = 0x88 Comando GET\_FIRMWARE\_VERSION
- $\cdot$  Byte 2 = Codice di ritorno:  $=0$  OK ;  $>0$  KO
- $\cdot$  Byte 3 = 0x02 (Versione Minor del protocollo)
- $\cdot$  Byte 4 = 0x01 (Versione Major del protocollo)
- $\cdot$  Byte 5 = 0x03 (Versione Minor del firmware)
- $\cdot$  Byte 6 = 0x01 (Versione Major del firmware) **Versione Protocollo 1.2 e versione firmware 1.3**

## **UIUMAD.COM Specifiche per un'APP che comunica con Alex**

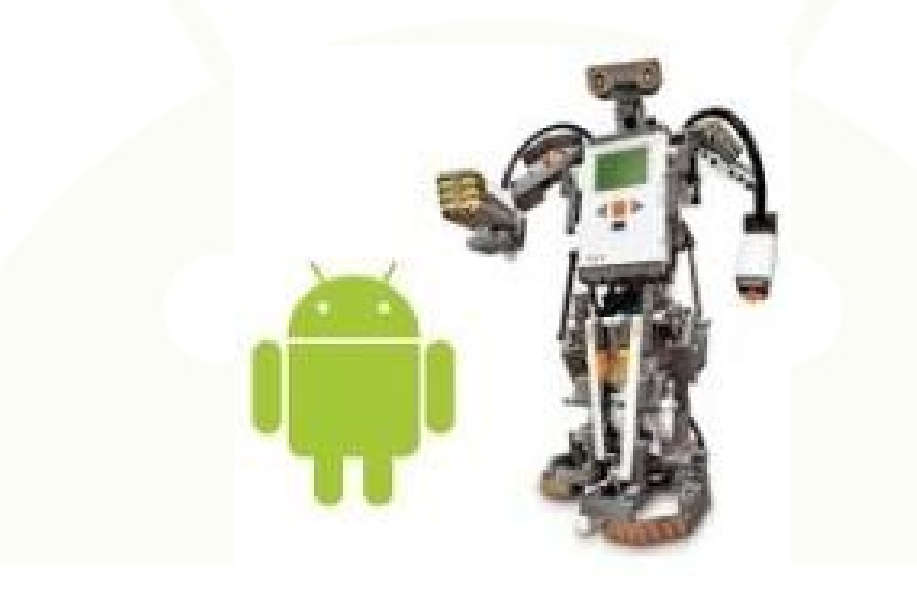

- L'app deve inviare comandi LCP per mandare avanti Alex e fermarlo
- L'app deve spedire e ricevere dati in un pacchetto Lejos ad programma in attesa in Alex

#### **MUUDIC Architettura**

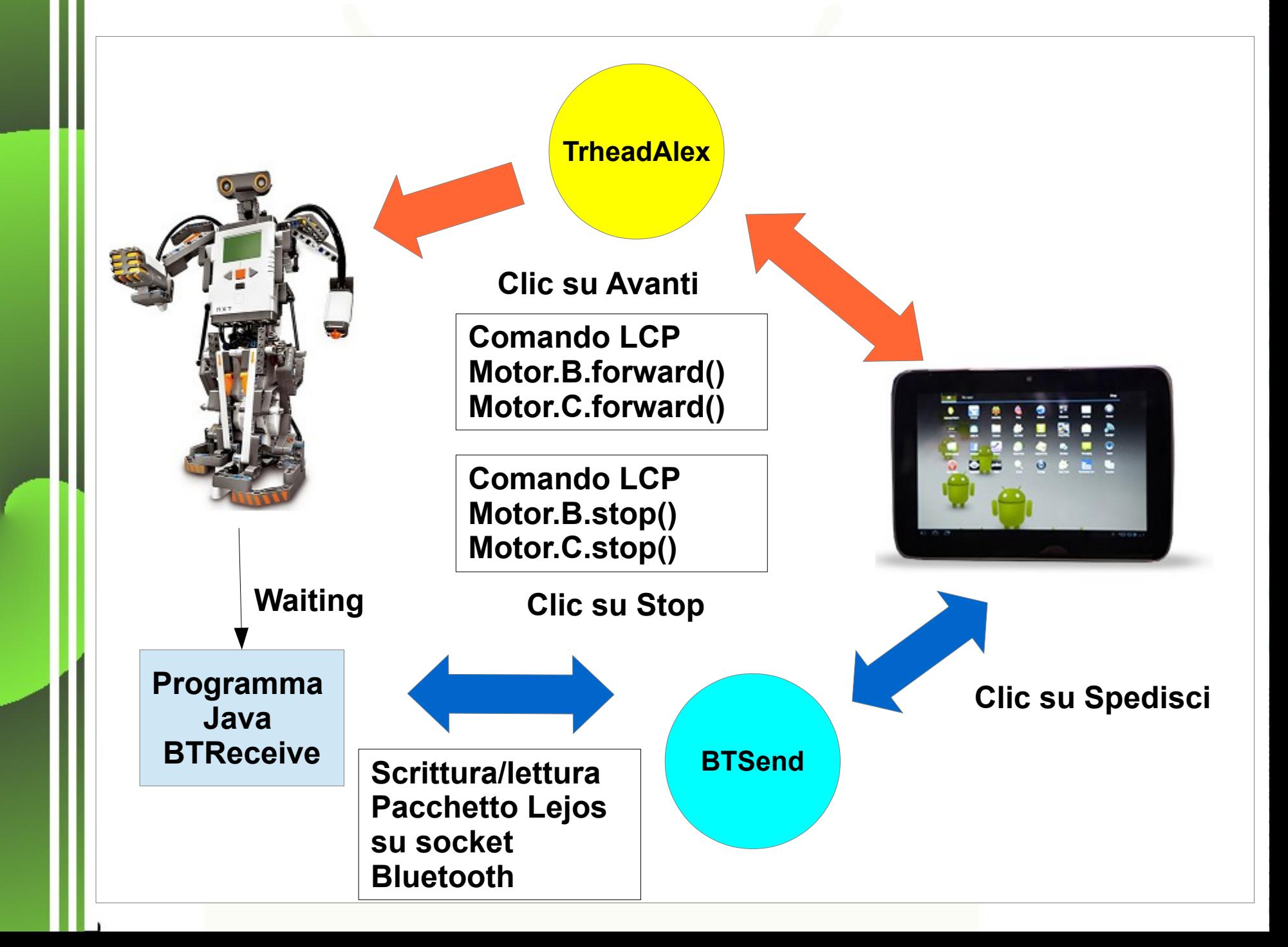

## **Maschera Alex**

**CILLID:CA** 

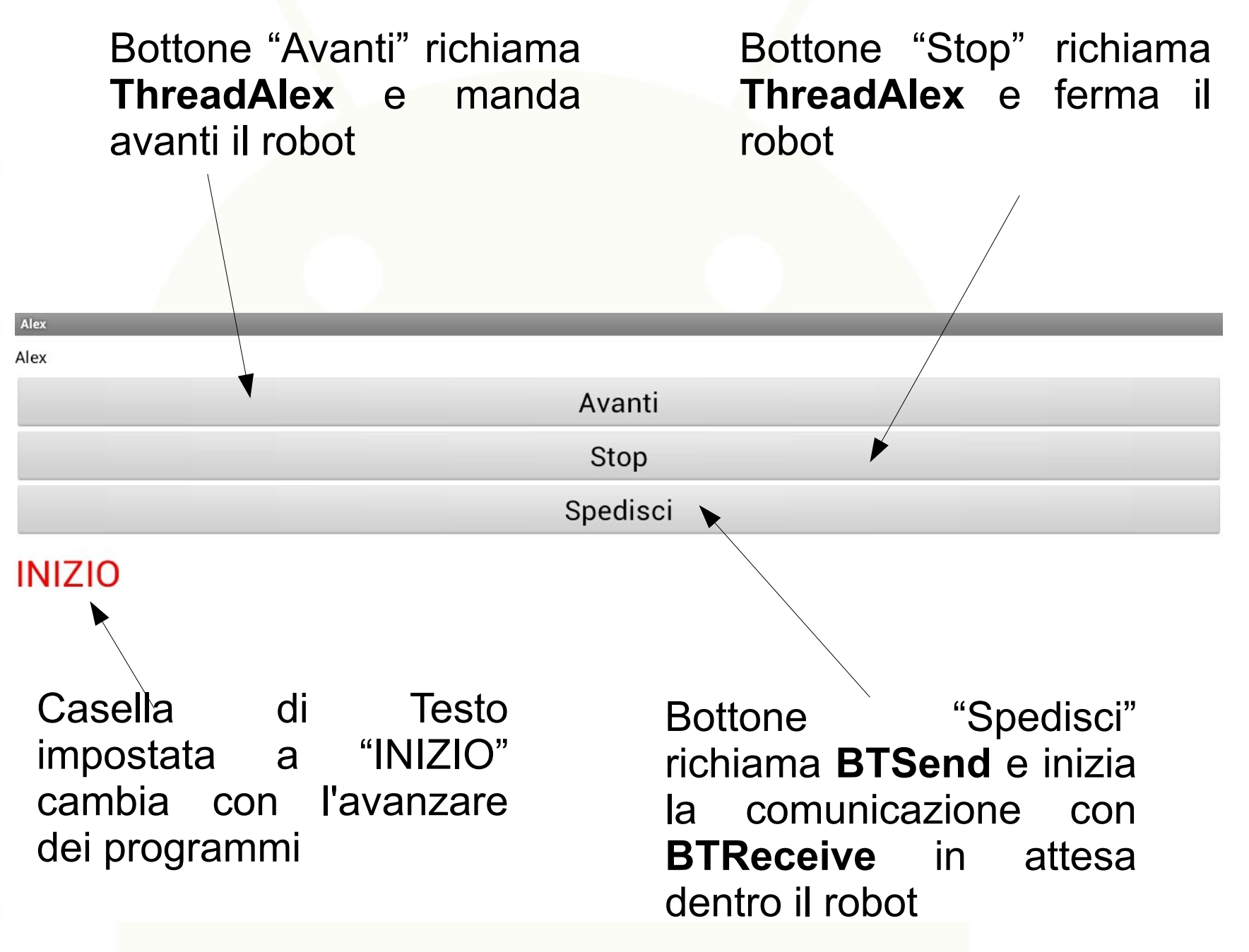

## $\bigcup \{ \bigcup \{1,2\} \}$

## **Librerie necessarie**

#### Per l'app:

- log4j-1.2.15.jar Libreria che gestisce i messaggi del log
- pccomm.jar Libreria che contiene le classi di comunicazione da pc a NXJ
- lejos.pc.comm.NXTCommAndroid classe aggiuntiva per gestire la comunicazione bluetooth verso e da sistema Android

Per NXJ:

• org.lejos.sample.BTreceive – Classe compresa nel pacchetto lejos

#### **OIOUD:CALL Contenuto APP**

- ninux.robotic.MainActivity Un'activity principale
- ninux. TreadAlex Una classe estensione di un thread che gestisce i movimenti di Alex con il protocollo LCP
- AndroidManifest.xml Contiene i parametri generali dell'APP
- activity rob alex.xml Layout grafica della maschera
- string.xml elenco valori utilizzati nell'app
- drawable-hdpi, drawable-Idpi, drawable-mdpi, drawable-xhdpi – dir contententi le icone dell'app nelle varie dimensioni

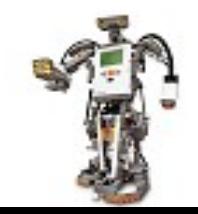

## **AndroidManifest.xml**

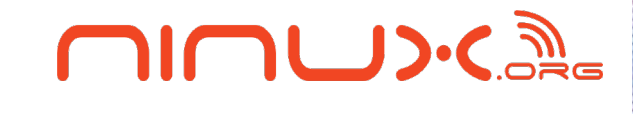

```
xmlns:android="http://schemas.android.com/apk/res/android"
     package="ninux.robotic"
     android:versionCode="1"
     android:versionName="1.0" >
     <uses-sdk
         android:minSdkVersion="8"
         android:targetSdkVersion="17" />
    <uses-permission
android:name="android.permission.BLUETOOTH"></uses-permission>
       <uses-permission
android:name="android.permission.BLUETOOTH_ADMIN"></uses-
permission>
 <uses-permission
android:name="android.permission.WRITE_EXTERNAL_STORAGE"></uses-
permission>
     <application
         android:allowBackup="true"
         android:icon="@drawable/alex"
         android:label="@string/app_name"
         android:theme="@style/AppTheme" >
        <activity
             android:name="ninux.robotic.MainActivity"
             android:label="@string/title_activity_alex" >
              <intent-filter>
                 <action
android:name="android.intent.action.MAIN" />
                 <category
android:name="android.intent.category.LAUNCHER" />
             </intent-filter>
       \zeta/activitys
```
#### **CILIDIC activity\_rob\_alex.xmlLayout per bottone e testo**

<Button android:id=*"@+id/button1"* android:text=*"@string/test\_1"* android:textSize=*"30sp"* android:layout\_width=*"fill\_parent"* android:layout\_height=*"wrap\_content"* android:onClick=*"comandaAlex"* />

<TextView android:id=*"@+id/messaggio"* android:text=*"@string/testo"* android:layout\_width=*"fill\_parent"*

android:layout\_height=*"wrap\_content"* android:layout\_marginBottom=*"10dip"* android:layout\_marginTop=*"10dip"* android:textSize=*"40sp"* android:textColor=*"#FF0000"* android:textAppearance=*"? android:attr/textAppearanceMedium"* />

## **string.xml**

## nnw.s

```
<resources>
     <string name="hello">Alex</string>
     <string
name="app_name">Alex</string>
     <string
name="test 1">Avanti</string>
     <string name="test_2">Stop</string>
     <string
name="test_3">Spedisci</string>
     <string
name="testo">INIZIO</string>
</resources>
```
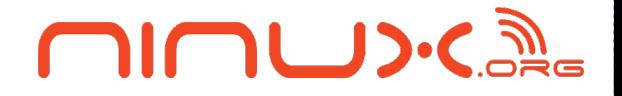

## **MainActivity: Esecuzione connessione**

```
public static NXTConnector connect(final
CONN TYPE connection type) {
  NXTConnector conn = new NXTConnector();
  switch (connection_type) {
     case LEGO_LCP:
     conn.connectTo("btspp://Alex", 
NXTComm.LCP);
     break;
     case LEJOS_PACKET:
     conn.connectTo("btspp://");
     break;
   }
   return conn;
```
}

## **MainActivity: Avanti e Stop กากบ่วงสร้**

```
public void comandaAlex(View view) {
       textView = (TextView) findViewById(R.id.messaggio);
       try {
          textView.setText("avviato");
          ThreadAlex.avviato=true;
          if (alex==null) {
             alex = new ThreadAlex();
             alex.start();
          }
       } catch (Exception e) {
Log.e(TAG, "Mancato avvio ComandaAlex:" + e.getMessage(), 
e);
       }
   }
   public void stopAlex(View view) {
       textView = (TextView) findViewById(R.id.messaggio);
       try {
          textView.setText("stop");
          if (alex!=null) {
             ThreadAlex.avviato=false;
             alex=null;
          }
       } catch (Exception e) {
Log.e(TAG, "Mancato avvio ComandaAlex:" + e.getMessage(), 
e);
       \mathbf{I}
```
#### **OIOUD:CALL MainActivity: Spedisci**

#### **public void** sendAlex(View view) { textView = (TextView)findViewById(R.id.*messaggio*); (**new** BTSend()).start(); }

}

#### CIUM D'E **Creare la connessione**

La connessione **leJOS** è fatta tramite il metodo standard **lejos.pc.comm.NXTConnector**.

leJOS individuerà l'ambiente Android e tenterà di caricare il programma

**lejos.pc.comm.NXTCommAndroid**.

Connessione LCP da ThreadAlex:

NXTConnector conn = MainActivity.*connect*( MainActivity.CONN\_TYPE.*LEGO\_LCP*);

• Connessione Lejos da BTSend: NXTConnector conn = MainActivity.*connect*( MainActivity.CONN\_TYPE.*LEJOS\_PACKET*);

## **ThreadAlex: Avanti e Stop กากบ่วงสร้**

```
public void run() {
Motor.C.setRegulationMode(NXTCommand.REGULATION_MODE_M
OTOR_SYNC);
Motor.B.setRegulationMode(NXTCommand.REGULATION_MODE_M
OTOR_SYNC);
      setName(TAG + " thread");
      conn =MainActivity.connect(MainActivity.CONN_TYPE.LEGO_LCP);
      Motor.B.forward();
      Motor.C.forward();
      while (avviato) {
         try {
            Thread.sleep(1000);
         } catch (InterruptedException e) {
            Log.e(TAG, "Thread.sleep error", e);
         }
      }
      Motor.B.stop();
      Motor.C.stop();
      Sound.buzz();
      closeConnection();
}
```

```
\Box) ا\BoxBTSend: Leggi e Scrivi in socket Bluetooth
public void run() {
      Log.d(TAG, "BTSend run");
      conn =MainActivity.connect(CONN_TYPE.LEJOS_PACKET);
      dos = new
DataOutputStream(conn.getOutputStream());
      dis = new DataInputStream(conn.getInputStream());
      int x;
      for (int i = 0; i < 100; i++) {
         try {
            dos.writeInt((i * 30000));
            dos.flush();
            yield();
            x = \text{dis.readInt}();
   Log.d(TAG, "spedito:" + i * 30000 + " ricevuto:" + 
x);
MainActivity.sendMessageToUIThread("spedito:" + i * 
30000 + " ricevuto:" + x);
            yield();
         } catch (IOException e) {
            Log.e(TAG, "Error ... ", e);
```
}

### $\bigcap \bigcap \bigcup \bigcup \bigcup \{$

#### **BTReceive: Leggi e Scrivi in socket Bluetooth**

```
while (true) {
  BTConnection btc = 
Bluetooth.waitForConnection();
  DataInputStream dis = 
btc.openDataInputStream();
  DataOutputStream dos = 
btc.openDataOutputStream();
   for(int i=0;i<100;i++) {
     int n = dis.readInt();
     LCD.drawInt(n,7,0,1);
     LCD.refresh();
     dos.writeInt(-n);
     dos.flush();
   }
  dis.close();
  dos.close();
  Thread.sleep(100); 
}
```
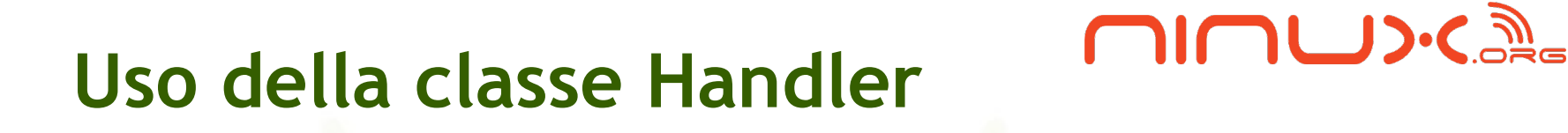

- Le **Views** in Android sono a singolo thread e i controlli di integrità possono dar luogo ad un comportamento imprevedibile e vi è il rischio di perdita di memoria
- Un **Handler** consente di inviare ed elaborare oggetti **Message** e **Runnable** associati ad un oggetto **MessageQueue** di un thread.
- Quando si crea un nuovo **Handler**, questo viene associato al thread che lo ha creato e a una coda di messaggi
- Da quel momento in poi, messaggi e runnables andranno nella coda di messaggi e saranno serviti appena possibile in ordine di arrivo.

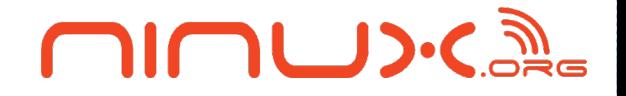

#### **Classi usate nell'APP per la classe Handler**

- android.os. Bundle è una classe atta a mappare valori tramite utilizzo di chiavi univoche (similmente ad una tabella hash).
- android.os. Message è una classe che definisce un messaggio contenente una descrizione e un arbitrario oggetto che può essere spedito ad un Handler.

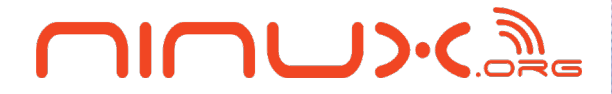

## **MainActivity: Uso della classe Handler**

```
public static UIMessageHandler
mUIMessageHandler;
  public static void sendMessageToUIThread(
                         String message) {
     Bundle b = new Bundle();
     b.putString(MESSAGE_CONTENT, message);
     Message message holder = new Message();
     message_holder.setData(b);
```
*mUIMessageHandler***.sendMessage(message\_holder); }**

**class** UIMessageHandler **extends** Handler { **public void** handleMessage(Message msg) { textView.setText((String) msg.getData().get(*MESSAGE\_CONTENT*));

}

}

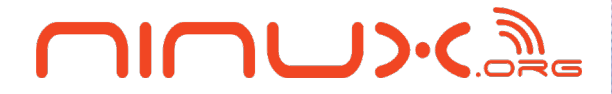

## **MainActivity: Uso della classe Handler**

```
public static UIMessageHandler
mUIMessageHandler;
  public static void sendMessageToUIThread(
                         String message) {
     Bundle b = new Bundle();
     b.putString(MESSAGE_CONTENT, message);
     Message message holder = new Message();
     message_holder.setData(b);
```
*mUIMessageHandler***.sendMessage(message\_holder); }**

**class** UIMessageHandler **extends** Handler { **public void** handleMessage(Message msg) { textView.setText((String) msg.getData().get(*MESSAGE\_CONTENT*));

}

}

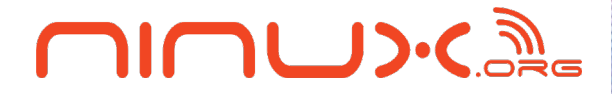

## **MainActivity: Uso della classe Handler**

```
public static UIMessageHandler
mUIMessageHandler;
  public static void sendMessageToUIThread(
                         String message) {
     Bundle b = new Bundle();
     b.putString(MESSAGE_CONTENT, message);
     Message message holder = new Message();
     message_holder.setData(b);
```
*mUIMessageHandler***.sendMessage(message\_holder); }**

**class** UIMessageHandler **extends** Handler { **public void** handleMessage(Message msg) { textView.setText((String) msg.getData().get(*MESSAGE\_CONTENT*));

}

}

## **Evoluzione di Lego Mindstorms**

Nella seconda metà del 2013 uscirà

Lego Mindstorms EV3 con le seguenti caratterisiche:

- Può essere programmato direttamente nel Brick
- Più memoria e potenza di elaborazione
- Firmware Linux
- Porte USB e slot espansione SD
- Supporto WIFI
- Piena compatibilità con piattafoma IOS e Android
- Manuale di costruzione 17 robot diversi

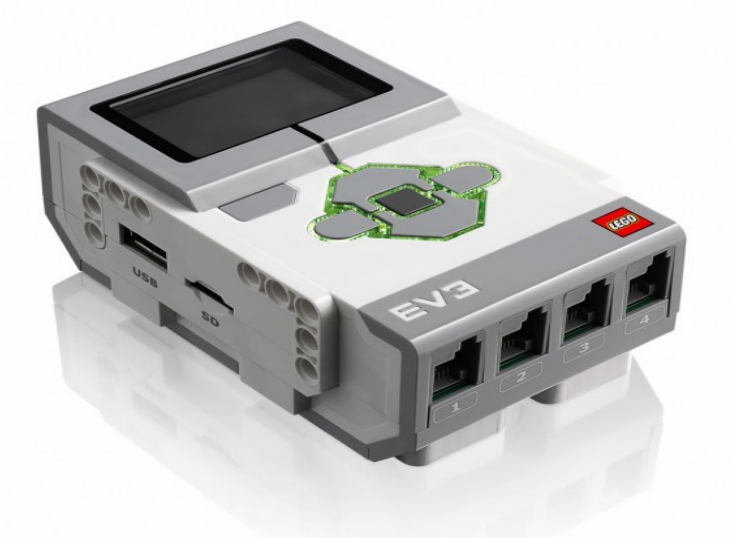

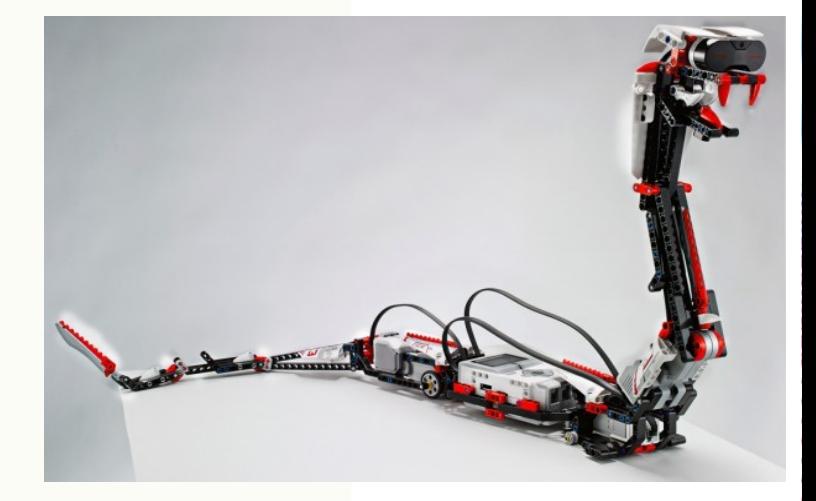

#### $1001$   $13.6$   $\mathbb{Z}$

## **Link**

- [http://lejos.sourceforge.net](http://lejos.sourceforge.net/)
- <http://mindstorms.lego.com/>
- [http://www.youtube.com/watch?v=yOUW\\_l66iqw](http://www.youtube.com/watch?v=yOUW_l66iqw)

# Per informazioni: ruggeridany@yahoo.it

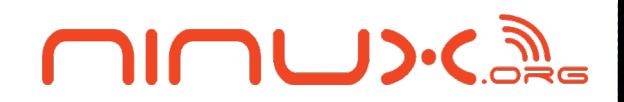

# **Domande?**

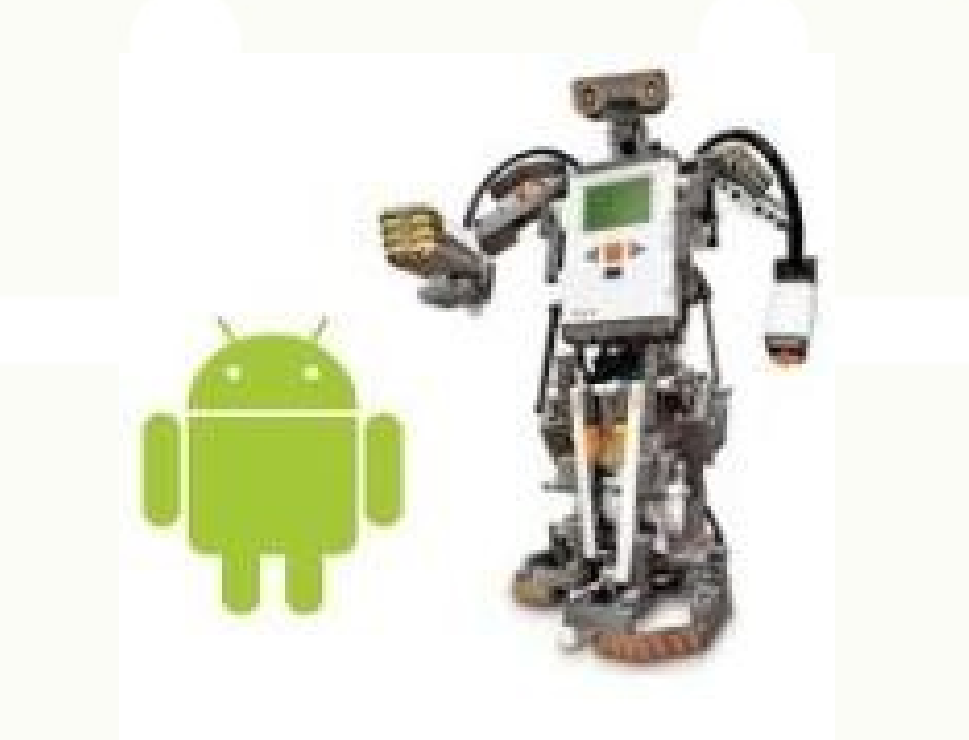